Product Support > Getting Started > Options for Canadian ESP+ Users

# Options for Canadian ESP+ Users

Jennifer M - 2023-04-25 - Getting Started

There are numerous features within ESP+ designed specifically for users located in Canada, namely localization options, currency conversion and Canadian search features.

## **Localization Options**

Localization enables you to set default market and currency. From the main toolbar, click on the Account option and then select Localization.

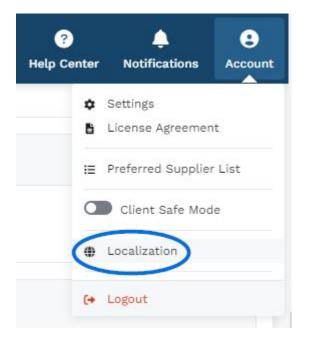

In the Localization section, you can use the Markets dropdown to display products based on the country to which they can be shipped. Selecting All will show products that can be shipped to both Canada and the United States. Also in this section, use the dropdown in the Currency section to select which currency should be the default in your ESP+.

Click on Save when in each section when you have made your selection.

| Default Market              |   |          |
|-----------------------------|---|----------|
| All                         | • |          |
| All                         |   |          |
| Canada                      |   |          |
| United States               |   | × Cancel |
|                             |   |          |
|                             |   |          |
| Currency                    |   |          |
| Currency<br>US Dollar (USD) | • |          |

If you choose to use "All" as the default market, product results will contain both items in US and Canadian pricing. That pricing will be converted and displayed in the default currency so you will want to ensure that the currency conversion rate is automatically updating. The currency conversion is located in the Company Settings - Company Information section.

| Bas | ic Settings                           |  |
|-----|---------------------------------------|--|
| -   | Profile and Login Settings            |  |
| Ŵ   | Notification Settings                 |  |
|     |                                       |  |
| Con | npany Settings                        |  |
| -   | npany Settings<br>Company Information |  |

Scroll down to the Currency Conversion Rate section. Click on the Edit link and enable that the "Automatically Update Conversion Rate" option. Click on Save when you are finished.

| Currency  | Conversio | on Rate                      |
|-----------|-----------|------------------------------|
| \$ Curren | cy Conve  | rsion Rate                   |
|           | Automatic | cally Update Conversion Rate |
| 1USD=     | 1.3455    | CAD                          |
|           |           |                              |

## Can I set my own conversion rates?

Yes, you can disable the slider and enter custom conversion rates. Conversion rates can also be set on the order level by clicking on the Change Conversion Rate option in the Summary of the order documentation.

| Quote #P7783        | 01S ~                  |
|---------------------|------------------------|
| Quote status        |                        |
| Open                | Update Status          |
| Quote Summary       | Change Conversion Rate |
| Vendor Cost         | Customer Price         |
| \$1,250.00          | \$2,500.00             |
| Shipping Cost       | Shipping Price         |
| \$0.00              | \$0.00                 |
| Margin              | Discount               |
| \$1,250.00 (50.00%) | \$0.00                 |

Additionally, if you choose to do enter custom conversion rates, there are two key things to keep in mind:

- 1. Managing and updating the conversion rate is a manual process.
- 2. The responsibility to ensure accurate information falls on you as the business owner. the conversion information is a manual process.

## **Currency Conversion**

Within the Presentation and the Quotes/Orders/Invoices section of an ESP+ Project, there is a link to "Change Conversion Rate". This means that even if the conversion rate is set to update automatically or there a custom conversion rate has been added, you can update the conversion rate information on the fly within the Project itself. For the Presentation, the "Change Conversion Rate" link is located in the Presentations Setting section.

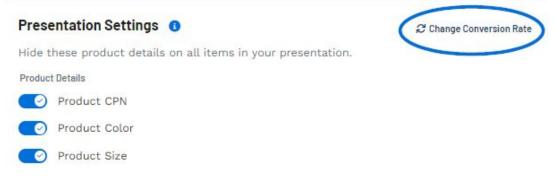

For all sales documentation, the "Change Currency Rate" link will be located in the Summary section.

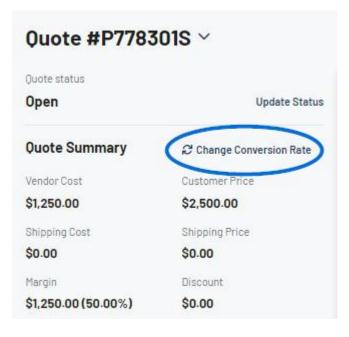

#### **Canadian Filter and Sort Options**

After doing a search in ESP+, Canadian users can click on the "Show More" link next to the filters

| ÆSP      | Products | Products   What are you looking for? |          |                |                 |       | م       | Collections | Projects  |
|----------|----------|--------------------------------------|----------|----------------|-----------------|-------|---------|-------------|-----------|
| Category | Supplier | Preferred Rank                       | Quantity | Price Per Unit | Supplier Rating | Color | Exclude | Location    | Show More |

In the Additional Filters sections, there two checkboxes which are beneficial for Canadian ESP+ users:

#### • Made in Canada

Checking this box will display only products which have an FOB point physically located in Canada.

#### • With Canadian Pricing

Checking this box will display products which are available in Canadian pricing. Please keep in mind that some products which list pricing in Canadian currency may be shipped from the United States.

| Material                  | Size                              | Theme                  | Production Time        |                   |
|---------------------------|-----------------------------------|------------------------|------------------------|-------------------|
| Q Enter a value           | <b>Q</b> Enter a value            | Q Enter a value        | <b>Q</b> Enter a value | Include Rush Time |
| Imprint Method            | Shape                             | Linename               | Tradename              |                   |
| Q Enter a value           | Q Enter a value                   | <b>Q</b> Enter a value | <b>Q</b> Enter a value |                   |
| a Eco Certifications      |                                   |                        |                        |                   |
| Enter a value 👻           |                                   |                        |                        |                   |
| Additional Filters        |                                   |                        |                        |                   |
| New Products              | With Live Inventory               | With Specials          | With Rush Se           | rvice             |
| With Videos               | Sold Unimprinted                  | Full Color Process     | Personalizatio         | n                 |
| Made in the USA           | Made in Canada                    | Union Affiliated       | No Hazardou            | s Material        |
| With US Pricing           | With Canadian Pricing             | Pricing Confirmed      | No Choking H           | lazards           |
| Minority Owned            | Sustainable Materials             | 🗌 🥖 Sustainable Produc | tion 🗌 🖉 Responsib     | le Giving         |
| Contains PROP 65 Warnings | Without PROP 65 Warnings          |                        |                        |                   |
| Market                    |                                   |                        |                        |                   |
|                           | <ul> <li>United States</li> </ul> | Canada                 |                        |                   |
|                           |                                   |                        |                        | Reset Apply       |

Below the Additional Filters, there is a section for Market. The Markets selection will display only items able to be shipped to the selected country. Selecting All will show products that can be shipped to both Canada and the United States.

Related Content

• Filter Using Canadian Options